# **Registration Attachment and Instructions for the for Current VDSA/VDEA Partners That are Section 111 Responsible Reporting Entities**

**NOTE:** These documents describing a *paper* Section 111 registration process are intended **only** for Section 111 responsible reporting entities that currently have an active VDSA/VDEA with CMS.

All other responsible reporting entities are directed to the article titled "Registration Process for Section 111 Responsible Reporting Entities" which has been posted on the Section 111 website [www.cms.hhs.gov/MandatoryInsRep](http://www.cms.hhs.gov/MandatoryInsRep) . That document describes the upcoming electronic registration process that will be used by both GHP and liability insurance/no-fault insurance/workers' compensation Responsible Reporting Entities.

# **MMSEA Section 111 Group Health Plan Responsible Reporting Entity Registration Attachment For Current VDSA/VDEA Partners Instructions**

**NOTE: These instructions for a paper registration process are intended only for Section 111 responsible reporting entities that currently have a VDSA/VDEA with CMS. All other responsible reporting entities are advised to review "Registration Process for Section 111 Responsible Reporting Entities" posted on [www.cms.hhs.gov/MandatoryInsRep](http://www.cms.hhs.gov/MandatoryInsRep) . It outlines produced the electronic registration process for both GHP and liability insurance/no-fault insurance/workers' compensation.** 

#### **General Instructions**

- Group Health Plan (GHP) insurers who **currently have Voluntary Data Sharing Agreements (VDSAs) or Voluntary Data Exchange Agreements (VDEAs) in place** with the Centers for Medicare & Medicaid Services (CMS) must complete the Section 111 Registration Attachment and return it to the COBC no later than October 31, 2008. **All other GHP responsible reporting entities will register on the COB Secure Web site starting April 1, 2009.**
- The applicable Section 111 Responsible Reporting Entity (RRE) must complete and submit the registration form regardless of whether an agent will be submitting files on your behalf. An agent cannot complete and send the registration form for you. **Note:** See "Attachment A – Definitions and Reporting Responsibilities" to the Supporting Statement for the Paperwork Reduction Act Notice published in the Federal Register on August 1, 2008. Both the Notice and the Supporting Statement are available as downloads at [www.cms.hhs.gov/MandatoryInsRep](http://www.cms.hhs.gov/MandatoryInsRep). "Attachment A" provides details on definitions and which entities must report. Note that CMS refers to entities that have the responsibility for complying with the Section 111 reporting requirements as "responsible reporting entities," or RREs.
- Your registration must correspond with the manner in which you will submit files to comply with the Section 111 requirements. A Section 111 registration form must be submitted for each file transmission set-up. For example, if your company is comprised of three subsidiaries with separate Group Health Plan (GHP) enrollment systems and you intend to submit three separate files, then you must complete three separate registration forms. Alternatively, if your parent company will submit one file that includes data for all three subsidiaries, then you must complete only one registration form. In most cases, a VDSA/VDEA partner will report Section 111 files in the same manner as done for VDSA/VDEA. Section 111 Reporter IDs will be generated from existing VDSA/VDEA Plan **Numbers**

• Forms can be delivered to the Medicare Coordination of Benefits Contractor (COBC) via fax at (646) 458-6761, via E-mail to [cobva@ghimedicare.com](mailto:cobva@ghimedicare.com) or mailed to:

> MEDICARE - COB Section 111 Reporting P.O. Box 660 New York, NY 10274-0660

- After processing your registration information, the COBC will assign you a Section 111 Reporter identification number and submission timeframe. A profile report will be emailed to your Authorized Representative for review and sign-off. This profile report will also contain the information you need to transmit files to the COBC. Once the profile report is signed and returned to the COBC, testing can begin.
- Your new Section 111 Responsible Reporter ID must be used on all test file submissions after October 1, 2008 and all production file submissions after January 1, 2009.
- If you have questions or difficulty completing this form, please call the COB Contractor. Customer Service Representatives are available to provide you with quality service Monday through Friday, from 8:00 a.m. to 8:00 p.m., Eastern Time, except holidays, at toll-free lines: 1-800-999-1118 or TTY/TDD: 1-800-318-8782 for the hearing and speech impaired.
- **Note:** The COBC will implement an Internet-based Section 111 application on the COB Secure Web site (COBSW) in April 2009. At that time you will be invited to confirm your paper registration, set up your online account and register individual users for the site. This new application will provide new options for submitting files to the COBC and allow you to monitor the status of test and production file processing in the Section 111 process.

#### **Field Descriptions**

Following is a table containing **descriptions** for each field on the MMSEA Section 111 Registration Attachment. The actual Registration Form follows these field descriptions.

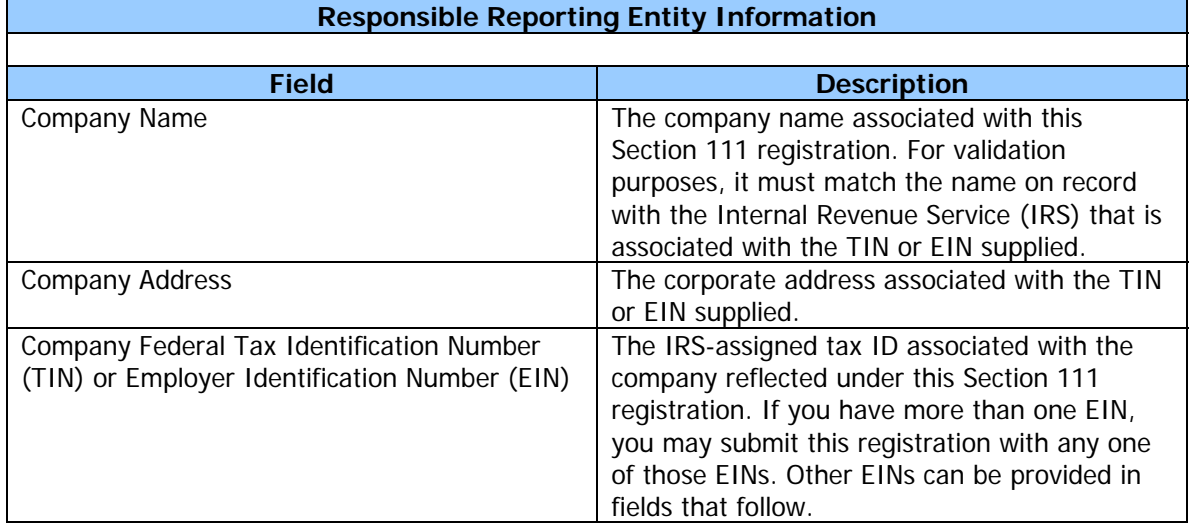

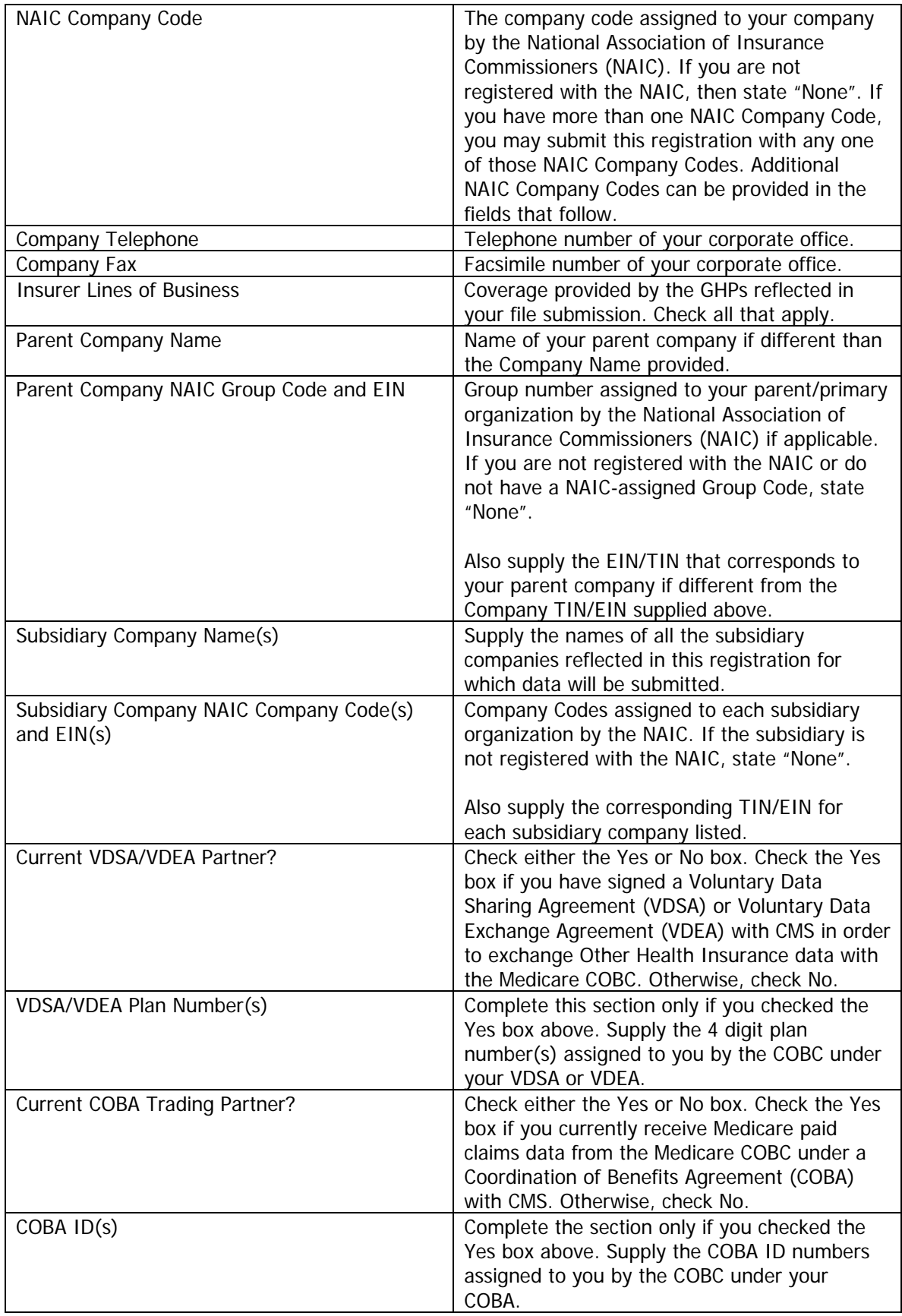

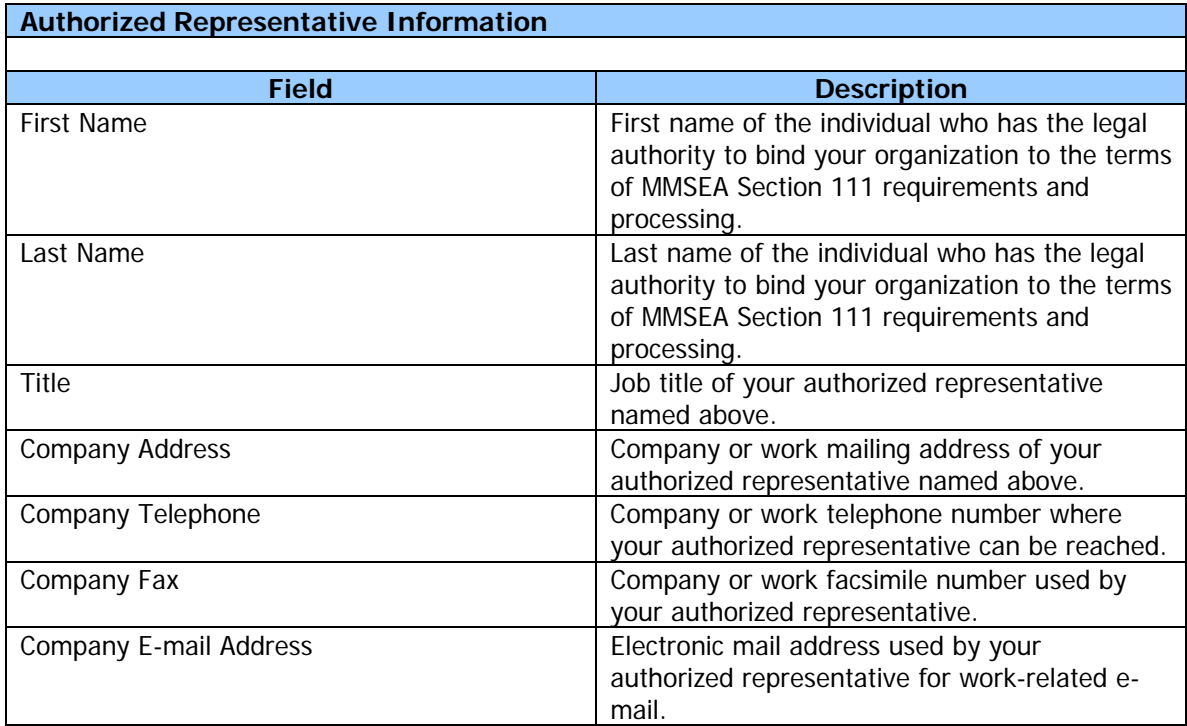

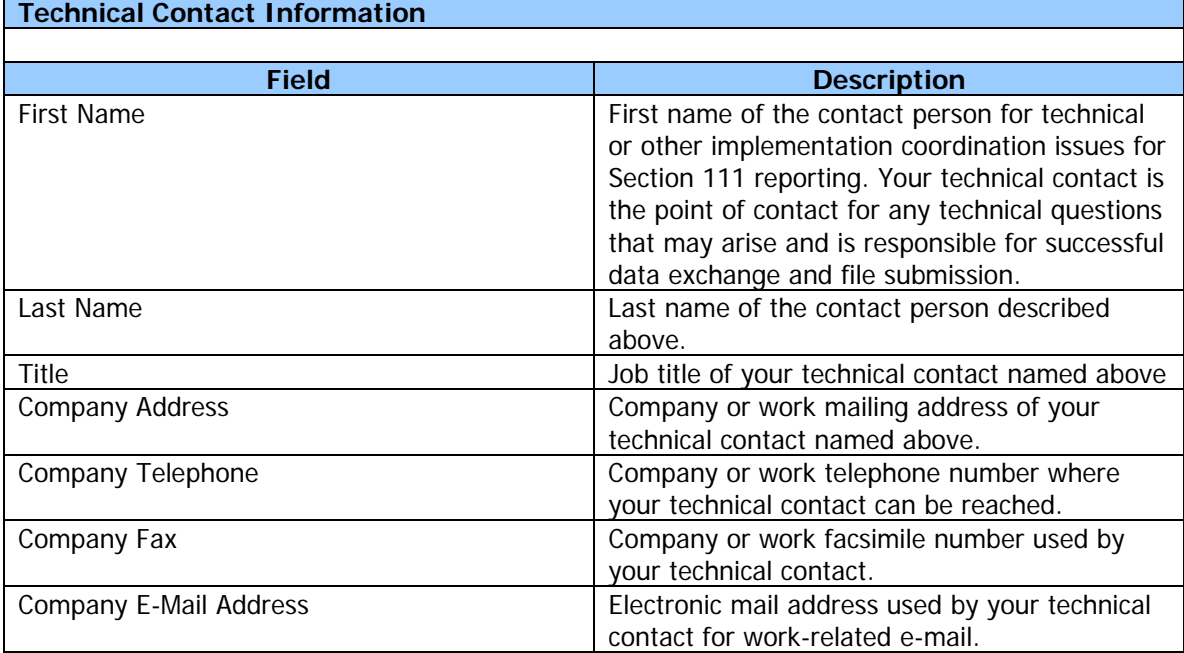

## **Section 111 File Submission Profile Information**

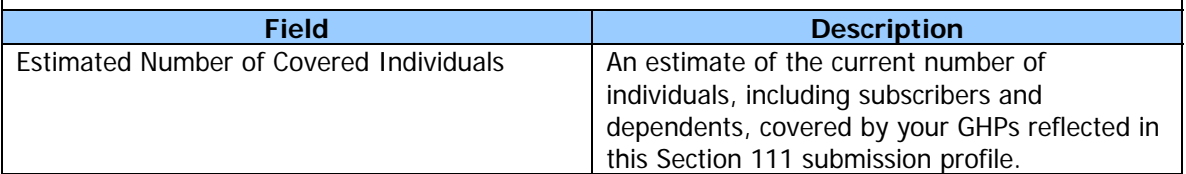

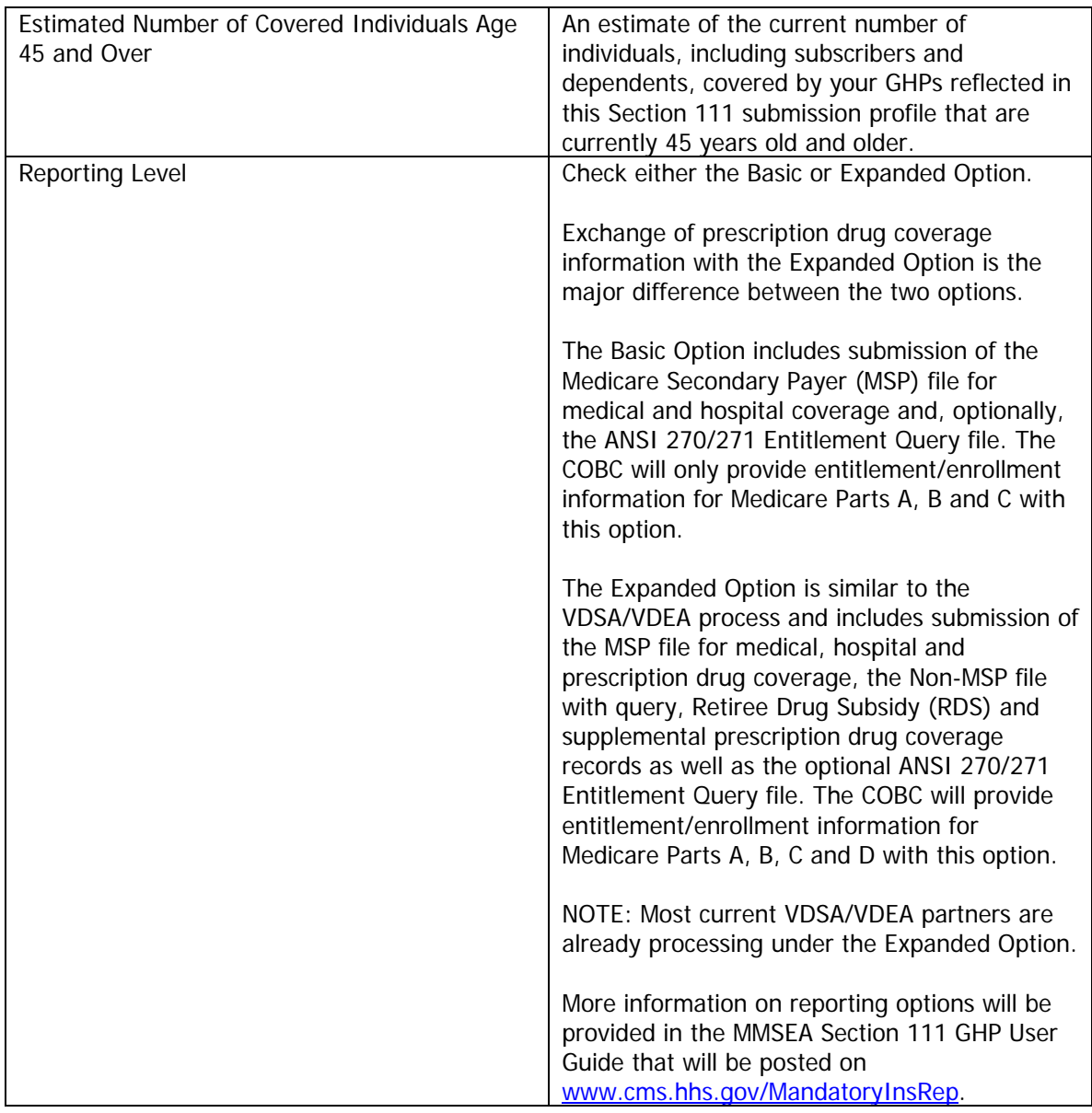

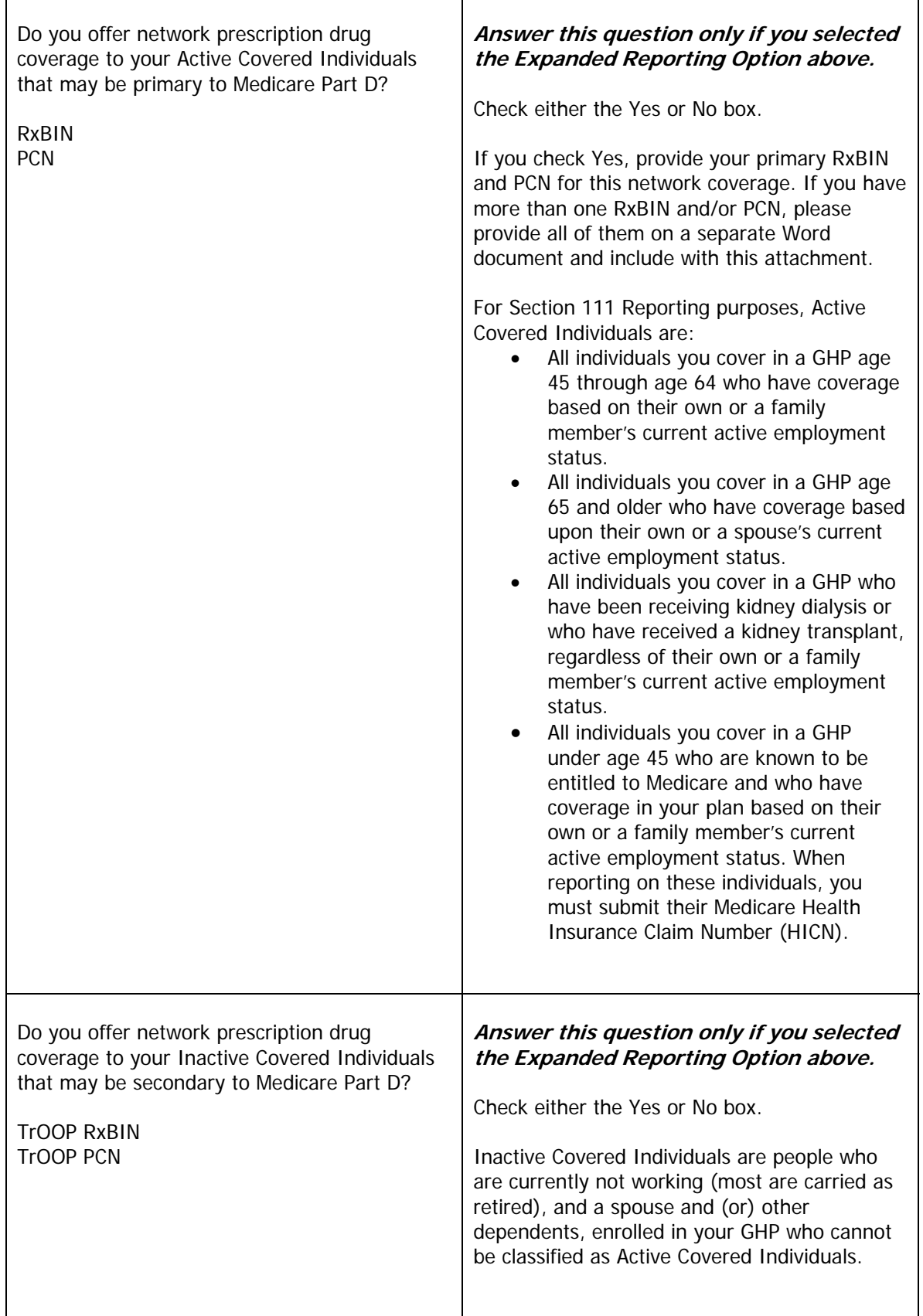

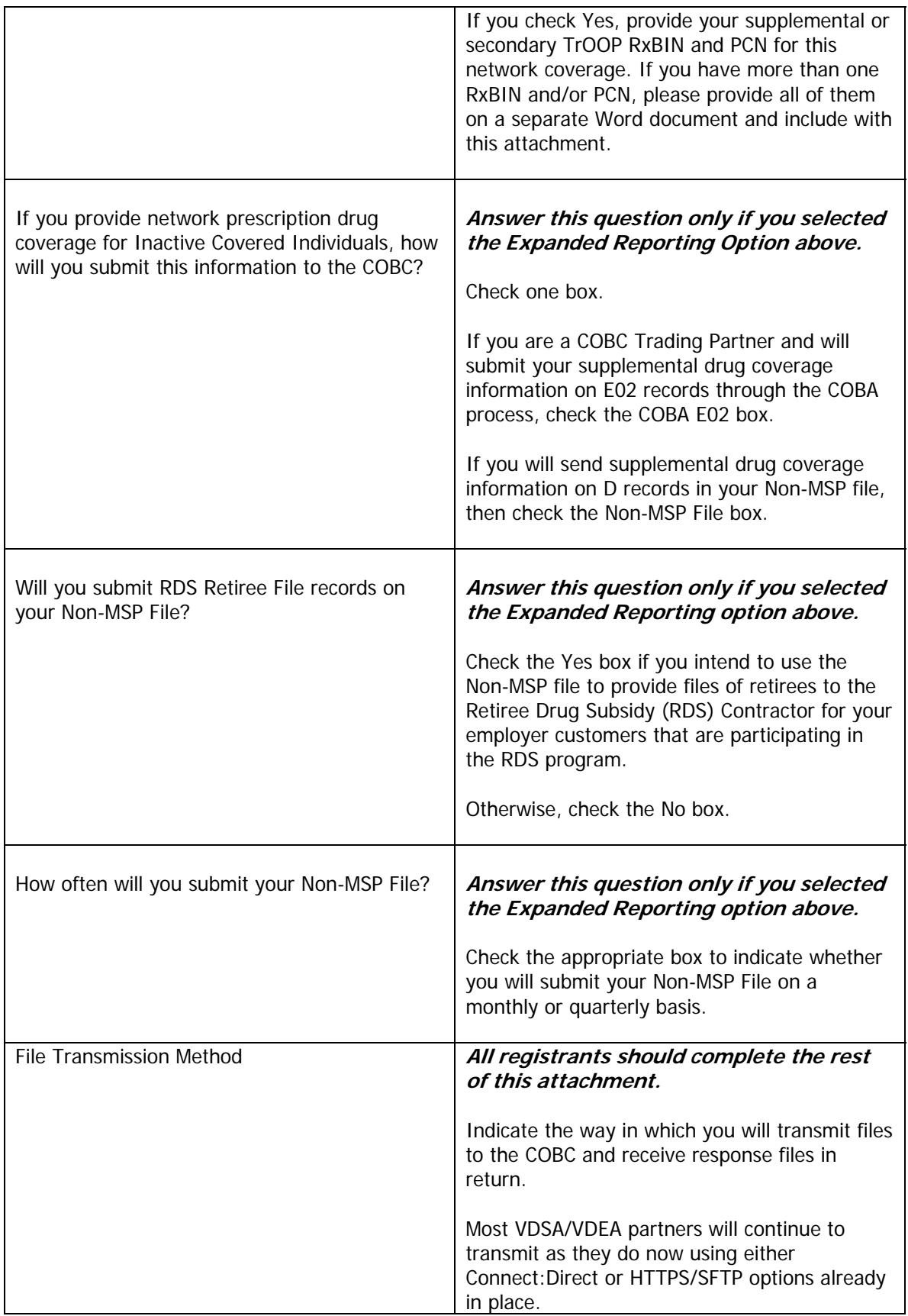

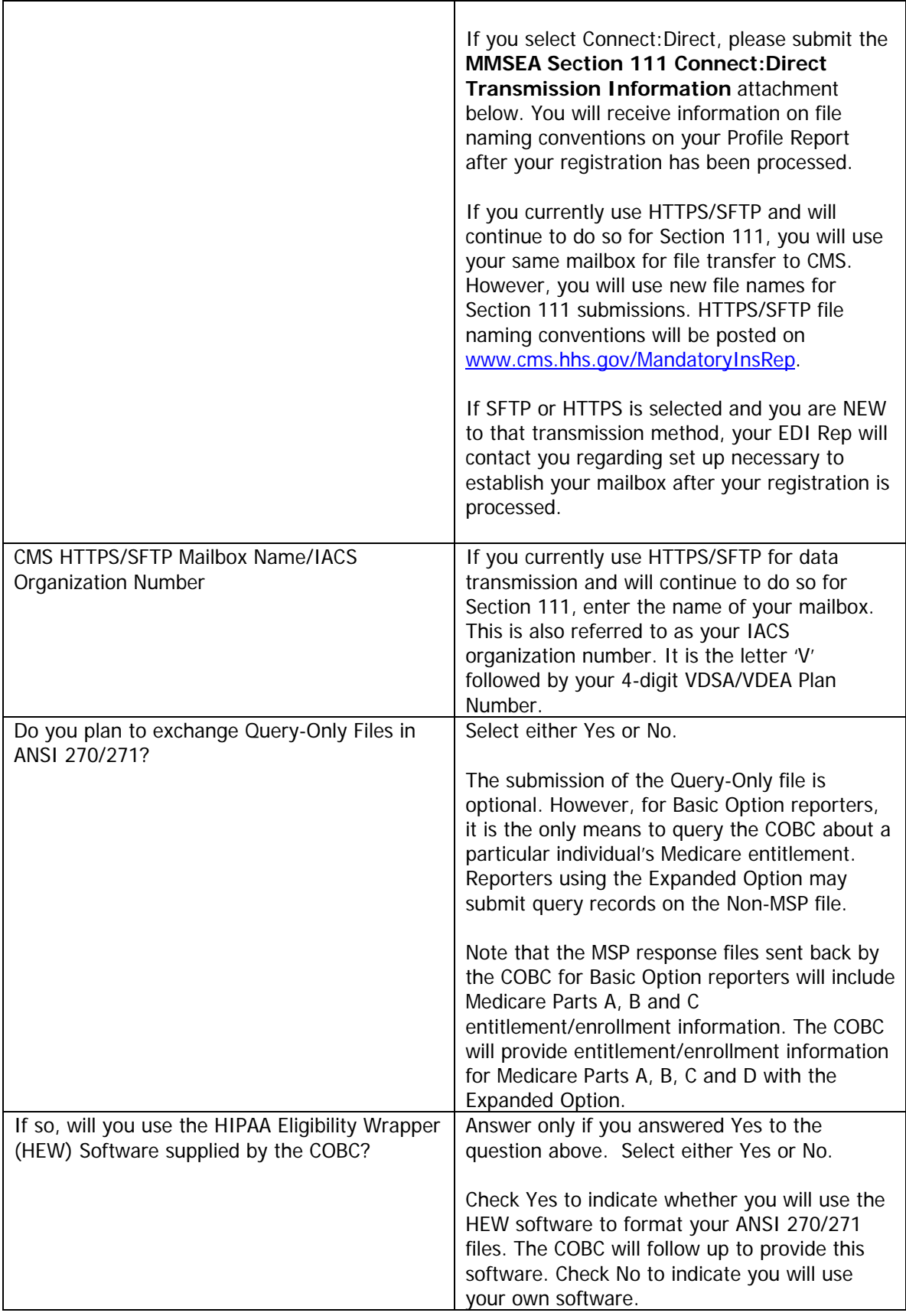

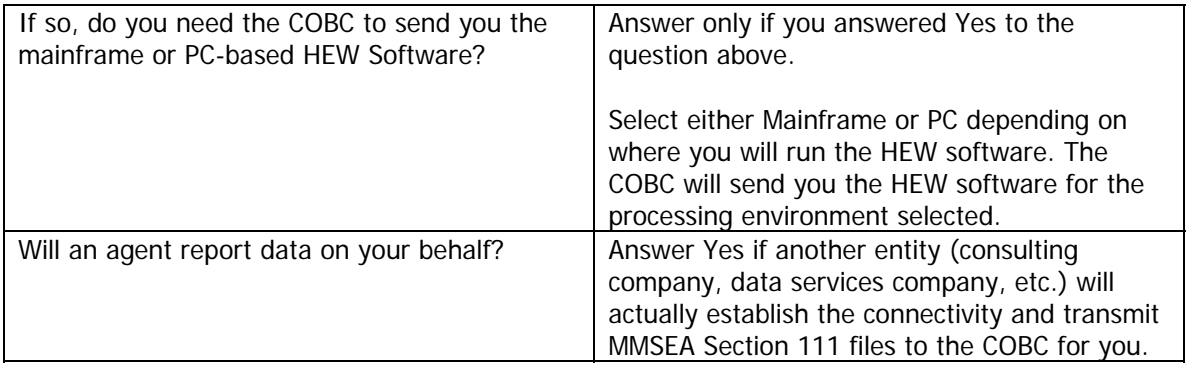

## **Agent Information**

**Complete this section only if an agent will be submitting data files for you.** 

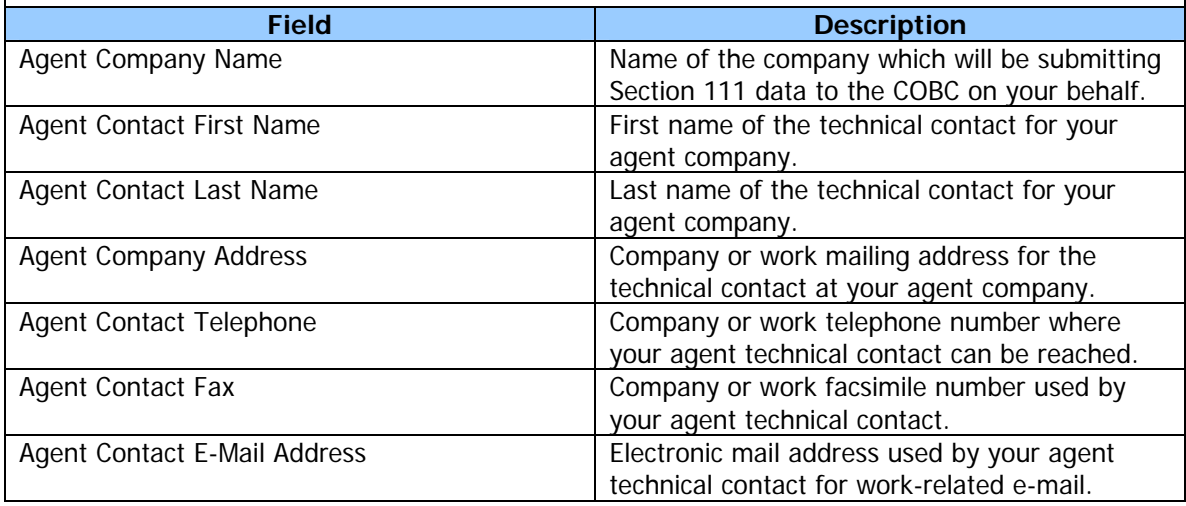

# **REGISTRATION FORM**

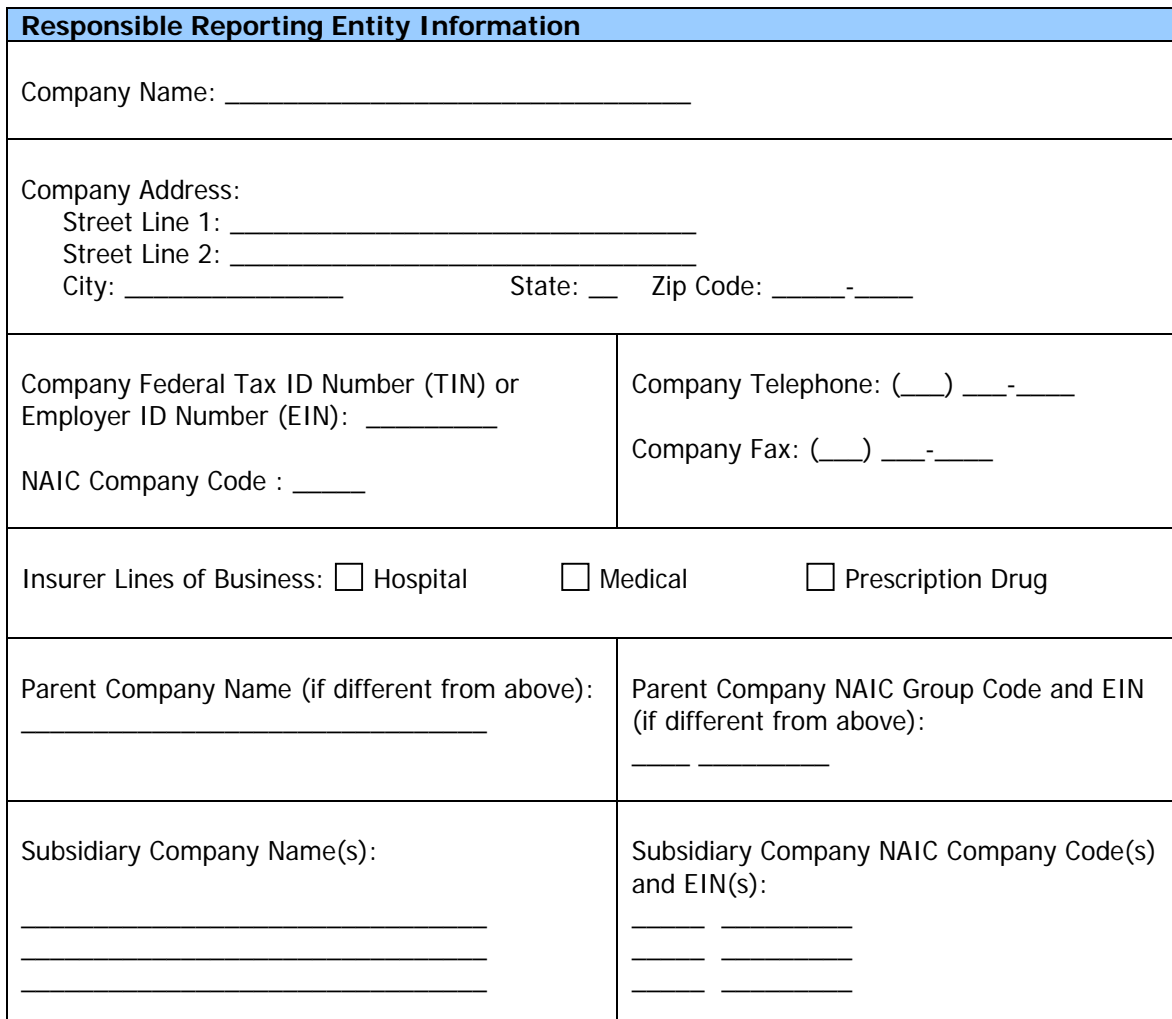

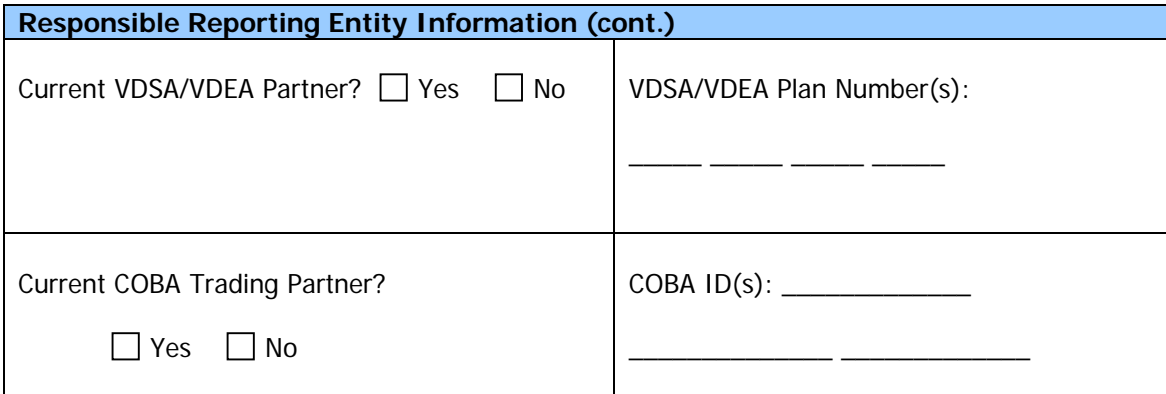

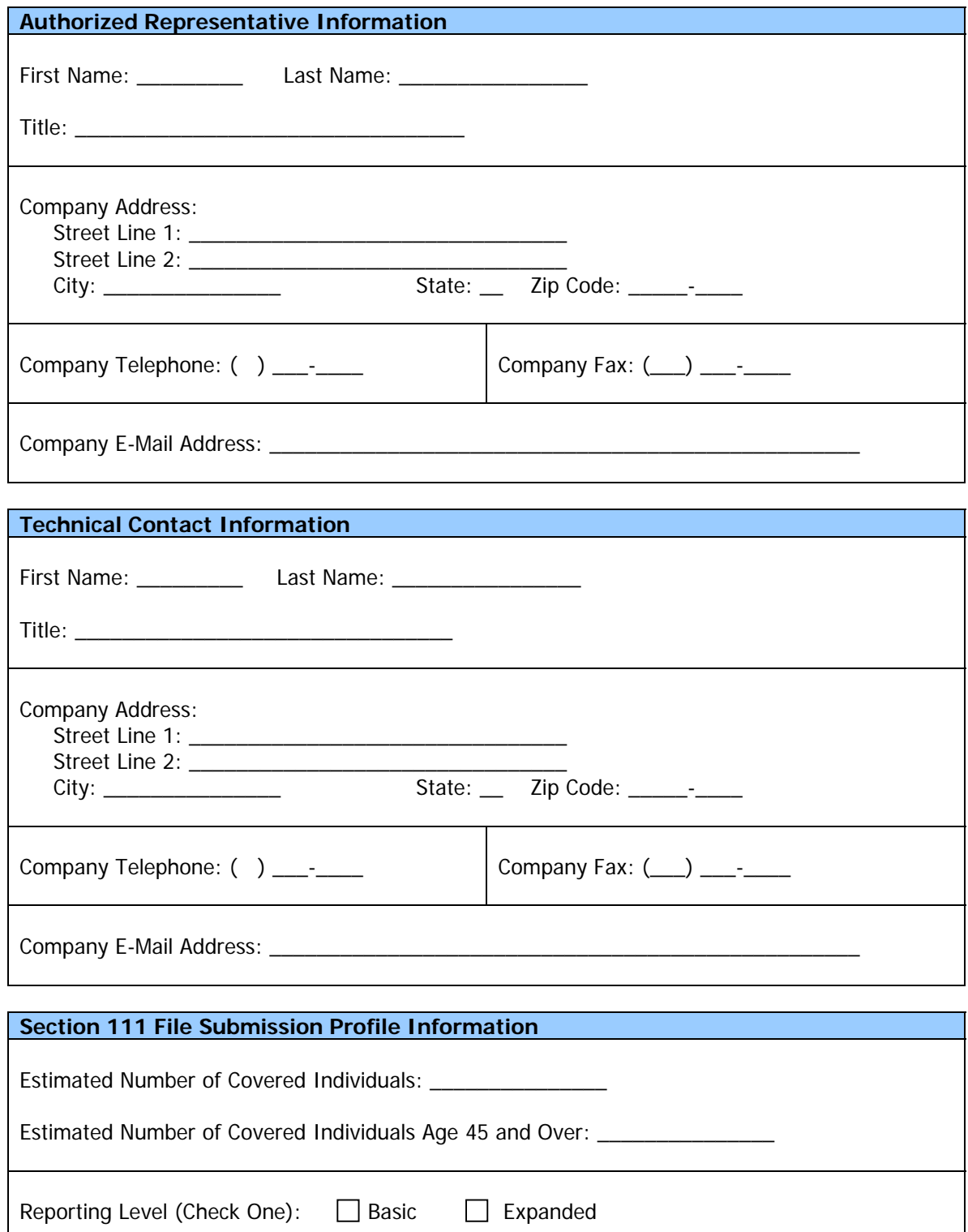

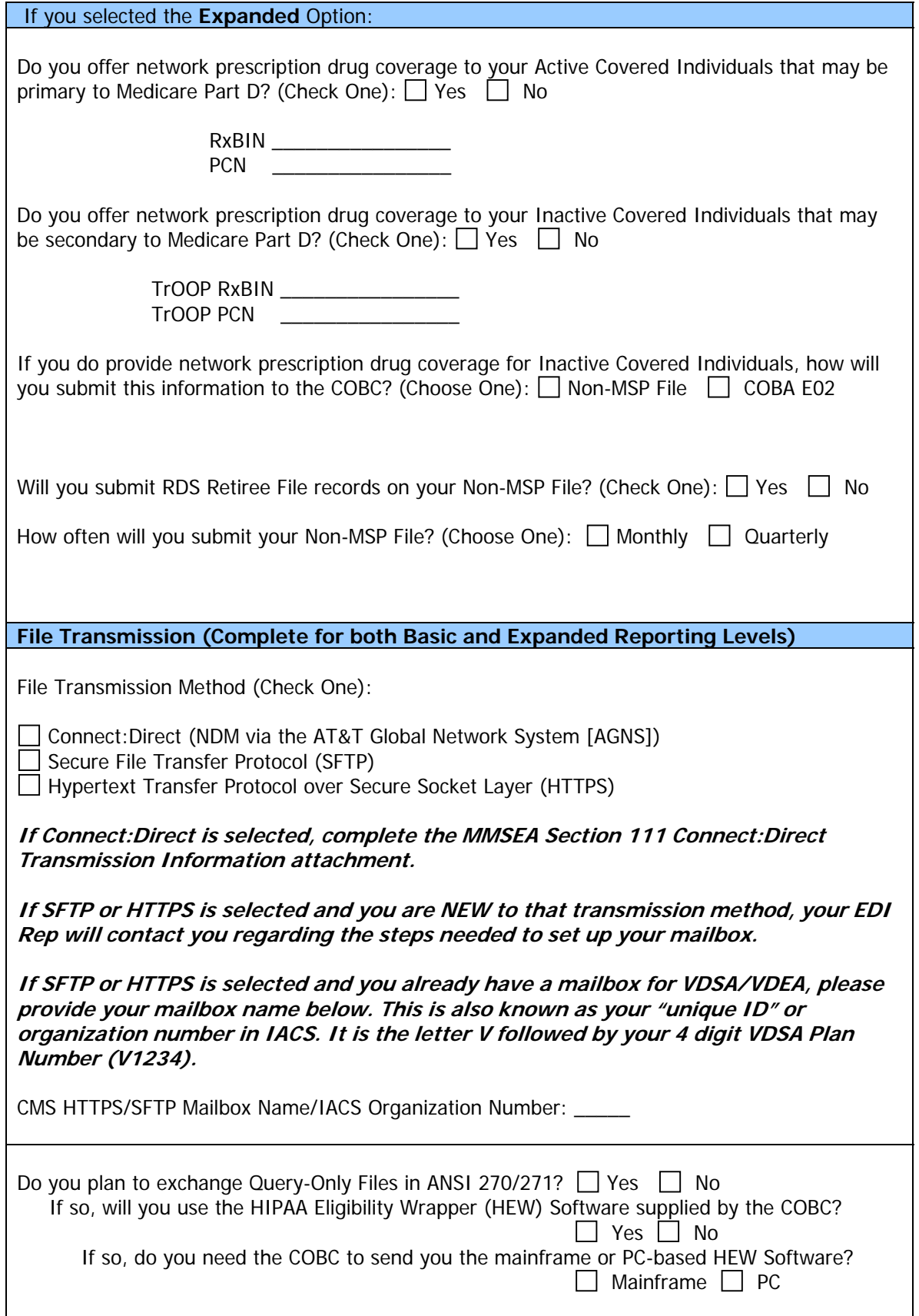

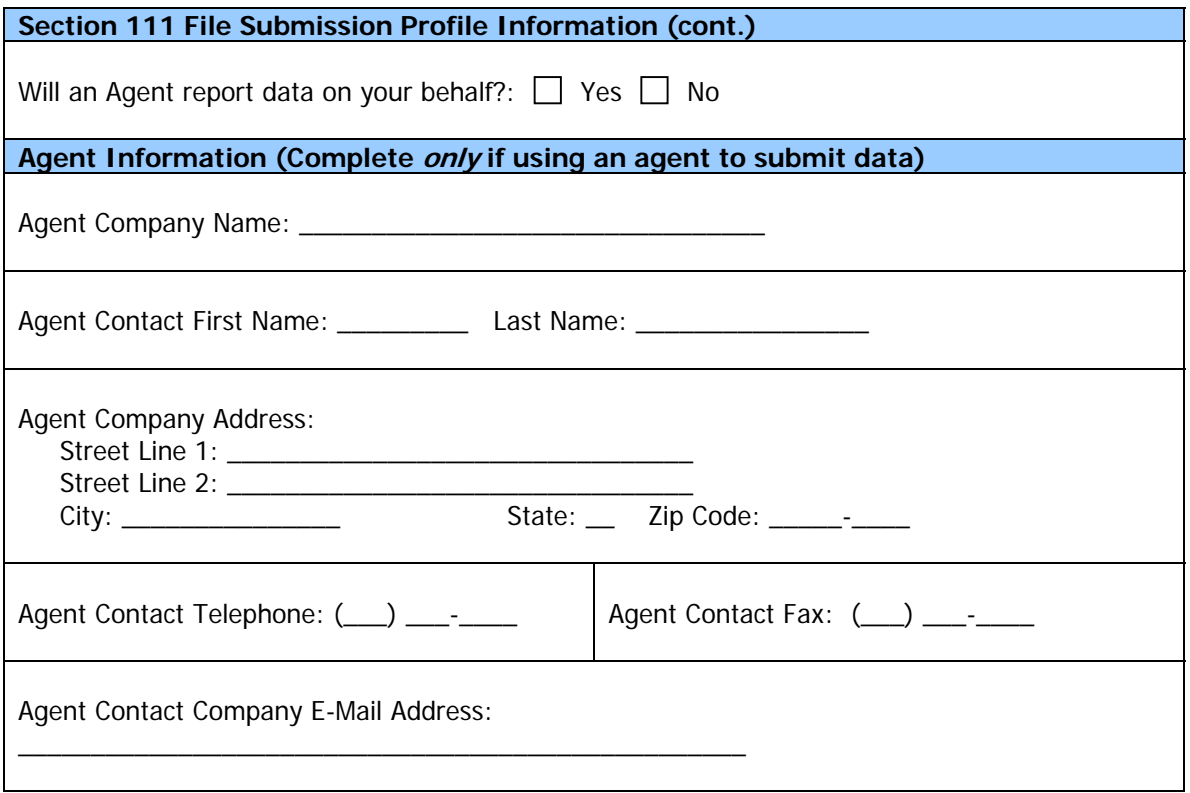

#### **Data Use Agreement**

#### SAFEGUARDING & LIMITING ACCESS TO EXCHANGED DATA

I, the undersigned Authorized Representative of the Responsible Reporting Entity defined above, certify that the information contained in this Registration is true, accurate and complete to the best of my knowledge and belief, and I authorize CMS to verify this information. I agree to establish and implement proper safeguards against unauthorized use and disclosure of the data exchanged for the purposes of complying with the Medicare Secondary Payer Mandatory Reporting Provisions in Section 111 of the Medicare, Medicaid and SCHIP Extension Act (MMSEA) of 2007. Proper safeguards shall include the adoption of policies and procedures to ensure that the data obtained shall be used solely in accordance with Section 1106 of the Social Security Act [42 U.S.C. § 1306], Section 1874(b) of the Social Security Act [42 U.S.C. § 1395k(b)], Section 1862(b) of the Social Security Act [42 U.S.C. § 1395y(b)], and the Privacy Act of 1974, as amended [5 U.S.C. § 552a]. The Responsible Reporting Entity shall establish appropriate administrative, technical, procedural, and physical safeguards to protect the confidentiality of the data and to prevent unauthorized access to the data provided by CMS. I agree that the authorized representatives of CMS shall be granted access to premises where the Medicare data is being kept for the purpose of inspecting security arrangements confirming whether the Responsible Reporting Entity is in compliance with the security requirements specified above. Access to the records matched and to any records created by the matching process shall be restricted to authorized CMS and Responsible Reporting Entity employees, agents and officials who require access to perform their official duties in accordance with the uses of the information as authorized under Section 111 of the MMSEA of 2007. Such personnel shall be advised of (1) the confidential nature of the information; (2) safeguards required to protect the information, and (3) the administrative, civil and criminal penalties for noncompliance contained in applicable Federal laws.

Signature of Authorized Representative: \_\_\_\_\_\_\_\_\_\_\_\_\_\_\_\_\_\_\_\_\_\_\_\_\_\_\_\_\_\_\_\_\_\_\_\_\_\_\_

Date: \_\_\_\_\_\_\_\_\_\_\_\_\_\_\_\_\_\_\_\_\_\_\_\_\_\_

# Coordination of Benefits Contractor (COBC) Connect:Direct Transmission Information

## **Note: This form is only to be completed and returned if the Connect:Direct (NDM via the AT&T Global Network System [AGNS]) file transmission method was selected on the MMSEA Section 111 GHP Paper Registration Form, above.**

#### **Scope**

This document provides instructions on how data may be transmitted via Connect:Direct over the AT&T Global Network System (AGNS) to the Coordination of Benefits Contractor (COBC) at the Group Health Inc. (GHI) data center for the MMSEA Section 111 reporting process.

### **Instructions for Electronic Transmission of Data via Telecommunication Line(s)**

CMS' preferred method of electronic transmission is Network Data Mover (NDM) via the AT&T Global Network System (AGNS) with Connect:Direct. Connect:Direct can support SNA or TCP/IP via the AGNS network.

AGNS is a private network that is capable of transporting multiple protocol data streams to its members at any point in the world. Because the COBC is a member of the AGNS VAN, it can talk to other members that are connected to this network. AGNS service precludes the need to support a separate link to each electronic submitter, which would be more expensive and difficult to implement and maintain. It is the mandated network to use for COBC related business as directed by CMS. Moreover, AGNS uses an encryption scheme of triple DES as a default to secure the physical transport of transferred data.

Other methods of data transmission will be considered as long as they meet CMS' standard security data requirements. However, TCP/IP or SNA will be made available to electronic submitters that are connected to the AGNS network. FTP via TCP/IP on a dial or dedicated basis via AGNS will also be supported.

### **Establishing Connectivity to the COBC**

Electronic submitters that do not currently have an existing AGNS account and plan to send and receive information via a telecommunications link should contact one or more of the wellestablished resellers of AT&T services to obtain a dedicated or a dial-up access line to the managed AGNS VAN.

The COBC strongly encourages electronic submitters to activate new accounts as early as possible to comply with the current technical requirements of the Section 111 program.

If you have any technical questions or need further assistance with establishing an electronic transmission link, please contact our Electronic Data Interchange (EDI) Department at (646) 458- 6740.

### **Electronic Communication Process**

#### **For a dial line to AGNS for FTP: (Medium to Low Volume)**

- The electronic submitter must have a workstation with a modem to connect to AGNS via the Global Network Client, and must sign up with an authorized reseller to obtain an AGNS account and client software. (AT&T Global Network Client can be obtained for free from the Web and is also provided by the reseller.) The reseller will contact GHI for approval before continuing the process.
- Upon receipt of GHI's approval, the reseller will provide the submitter with an AGNS Account, UserID, and Password for the AT&T Global Network Client configuration.
- Once connected to AGNS via the Global Network Client telephone numbers provided, the submitter will automatically be assigned an IP address from a pool of predefined IP addresses.
- The submitter will present to the AT&T Global Network Client their AGNS Account, UserID and Password, which was provided by the reseller.
- The reseller should communicate to the submitter the IP address of GHI's production FTP mainframe server.
- GHI will establish the appropriate security protocol to provide the submitter with an FTP UserID and password (account) that will allow the submitter to have RACF ALTER/UPDATE authority for the file that they will be sending to GHI. The destination filenames will be provided on your profile report.
- The submitter can then initiate a FTP from their workstation to GHI's host either via a GUI interface or from the command prompt on their workstation after they are connected to AGNS via the Global Network Client.
- If a technical problem occurs with the above, the submitter should contact the GHI Help Desk at (212) 615-4357 and specify that they require assistance with FTP from a workstation to a mainframe.

#### **For a dedicated line to AGNS for FTP: (High to Medium Volume)**

- The submitter must have a workstation or host that has access to their AGNS dedicated line in their environment, usually by a router and firewall, and sign up with an authorized reseller to obtain an AGNS account and client software. The reseller will contact GHI for approval before continuing the process.
- The submitter must communicate their source IP address and subnet mask directly to GHI or use a reseller to communicate this after approval. GHI will use this 'source' IP address to update their internal network environment with the proper IP addresses.
- GHI will provide their FTP/IP destination address to authorized personnel at the submitter's site or to the reseller and assign an FTP Security ID and Password (account) to the submitter.
- The submitter can then initiate an FTP from their workstation to GHI's host either via a GUI interface or from the command prompt on their workstation.
- If technical problem occurs with the above, the submitter should contact the GHI Help Desk at 212-615-4357 and specify that they require assistance with FTP from a workstation to a mainframe.

#### **For a dedicated line to AGNS for Connect Direct (NDM/IP) – (High to Medium Volume)**

- The submitter must sign up with an authorized reseller to obtain an AGNS account and dedicated line. (AT&T Global Network Client - which can be obtained for free from the Web and is provided by the reseller) The reseller will contact GHI for approval before continuing the process.
- The submitter must communicate their source IP address, subnet mask, and NDM port number directly to GHI or use a reseller to communicate this information. GHI will use this 'source' IP address, subnet mask, and IP port, to update their internal network environment with the proper IP addresses.
- GHI will provide their NDM/IP address to authorized personnel at the submitter's site or to the reseller. This will include GHI's subnet mask and IP post number and GHI's NDM node ID. GHI will also assign an NDM security ID and Password (SNODEID) to the submitter.
- NDM testing will begin after all information is distributed to the submitter and GHI has made the appropriate changes to their internal environment.

### **For a dedicated line to AGNS for Connect Direct (NDM/SNA) – (High to Medium Volume)**

- The submitter must sign up with an authorized reseller to obtain an AGNS account and dedicated line. The reseller will contact GHI for approval before continuing the process.
- The submitter must exchange with GHI NDM parameters as follows either directly or via the reseller:

NDM NODE SNA APPL SNA NETID

• GHI will assign an NDM security ID and Password (SNODEID) to the submitter. NDM testing can begin after all information is distributed.

### **If a submitter needs a file from GHI via AGNS:**

#### **Dial FTP submitters can:**

- Learn via e-mail or other means that GHI has a response file ready.
- Connect to AGNS via the AT&T Global Network Client after presenting a valid AGNS Account, UserID, and Password.
- User will FTP to GHI's mainframe server via IP address assigned.
- User will sign on using the appropriate RACF UserID and Password to our FTP server.
- Our security group needs to grant RACF Read access for the file to the UserID so that it may be retrieved.
- The User can then use FTP 'get' command to bring that authorized mainframe file to their site.

Note: Dedicated FTP or NDM submitters can automatically receive a file when GHI is ready to send one provided the submitter makes their host available, and the proper reception environment has been set up at the receiving end.

### **Electronic Transmission Information**

Electronic submitters must specify their method of transmission to the Coordination of Benefits Contractor (COBC).

#### **Submitter Data**

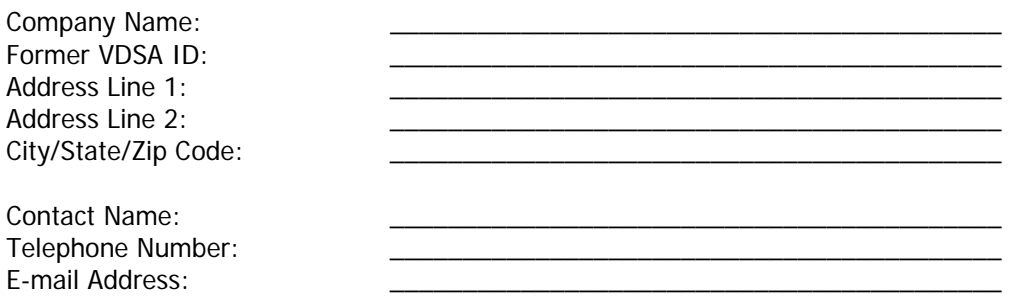

#### **Please select one of the following Electronic Transmission Methods:**

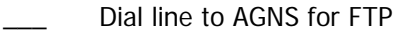

- Dedicated line to AGNS for FTP:
- Dedicated line to AGNS for Connect Direct (NDM/IP)
- Dedicated line to AGNS for Connect Direct (NDM/SNA)

#### **Please complete the account information for your bi-directional connection:**

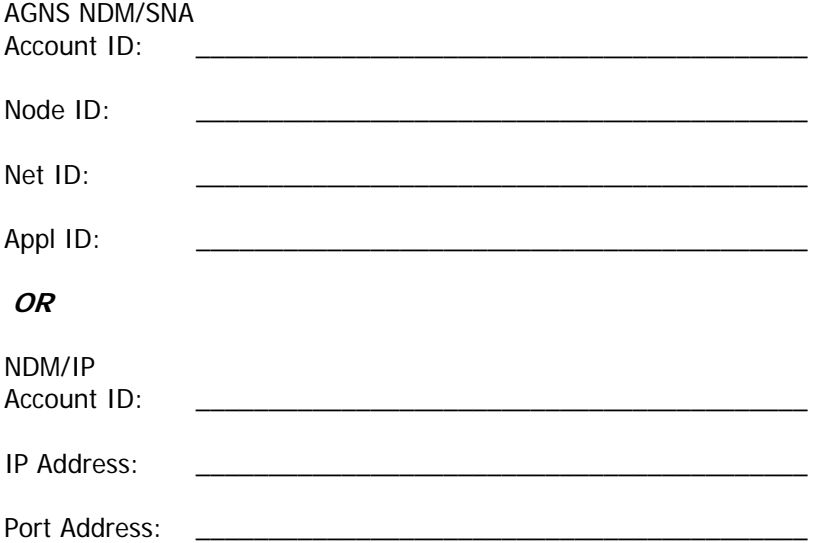

#### **Destination Data Set Names for COBC Response Files**

Please indicate your requirements for the transmission of files to your production and test environments for the MMSEA Section 111 Response Files. Additionally, please specify any trigger jobs you request the Response File to trigger at your site for both test and production.

#### **Production Requirements**

MSP Response File Data Set Name:

Special Instructions (e.g., file triggers):

Query-Only Response File Data Set Name:

Special Instructions (e.g., file triggers):

Non-MSP Response File Data Set Name:

Special Instructions (e.g., file triggers):

#### **Test Requirements**

MSP Response File Data Set Name:

Special Instructions (e.g., file triggers):

Query-Only Response File Data Set Name:

and the control of the control of the control of the control of the control of the control of the control of the

Special Instructions (e.g., file triggers):

Non-MSP Response File Data Set Name:

\_\_\_\_\_\_\_\_\_\_\_\_\_\_\_\_\_\_\_\_\_\_\_\_\_\_\_\_\_\_\_\_\_\_\_\_

\_\_\_\_\_\_\_\_\_\_\_\_\_\_\_\_\_\_\_\_\_\_\_\_\_\_\_\_\_\_\_\_\_\_\_\_

Special Instructions (e.g., file triggers):

**The COBC GHI VTAM and TCP Information will be provided to you on your MMSEA Section 111 profile report that will be sent after your registration has been processed. In addition, your profile report will contain the COBC GHI destination data set names and file attributes you will need in order to send your files to the proper location for MMSEA Section 111.** 

\_\_\_\_\_\_\_\_\_\_\_\_\_\_\_\_\_\_\_\_\_\_\_\_\_\_\_\_\_\_\_\_\_\_\_\_\_\_\_\_\_\_\_\_\_\_\_\_\_\_\_\_\_\_\_\_\_\_\_\_\_\_\_\_\_\_\_\_\_\_\_\_\_\_\_\_\_\_\_

\_\_\_\_\_\_\_\_\_\_\_\_\_\_\_\_\_\_\_\_\_\_\_\_\_\_\_\_\_\_\_\_\_\_\_\_\_\_\_\_\_\_\_\_\_\_\_\_\_\_\_\_\_\_\_\_\_\_\_\_\_\_\_\_\_\_\_\_\_\_\_\_\_\_\_\_\_\_\_

\_\_\_\_\_\_\_\_\_\_\_\_\_\_\_\_\_\_\_\_\_\_\_\_\_\_\_\_\_\_\_\_\_\_\_\_\_\_\_\_\_\_\_\_\_\_\_\_\_\_\_\_\_\_\_\_\_\_\_\_\_\_\_\_\_\_\_\_\_\_\_\_\_\_\_\_\_\_\_ \_\_\_\_\_\_\_\_\_\_\_\_\_\_\_\_\_\_\_\_\_\_\_\_\_\_\_\_\_\_\_\_\_\_\_\_\_\_\_\_\_\_\_\_\_\_\_\_\_\_\_\_\_\_\_\_\_\_\_\_\_\_\_\_\_\_\_\_\_\_\_\_\_\_\_\_\_\_\_ \_\_\_\_\_\_\_\_\_\_\_\_\_\_\_\_\_\_\_\_\_\_\_\_\_\_\_\_\_\_\_\_\_\_\_\_\_\_\_\_\_\_\_\_\_\_\_\_\_\_\_\_\_\_\_\_\_\_\_\_\_\_\_\_\_\_\_\_\_\_\_\_\_\_\_\_\_\_\_

\_\_\_\_\_\_\_\_\_\_\_\_\_\_\_\_\_\_\_\_\_\_\_\_\_\_\_\_\_\_\_\_\_\_\_\_\_\_\_\_\_\_\_\_\_\_\_\_\_\_\_\_\_\_\_\_\_\_\_\_\_\_\_\_\_\_\_\_\_\_\_\_

### **Quick Reference Guide for Establishing AGNS Connectivity to COBC**

#### **Electronic Submissions**

**STEP 1:** Submitter contacts an authorized reseller for a Connect: Direct connection providing both sites' network information.

> Submitters must have GHI's network information, which will be provided on your profile report sent after the COBC has processed your registration.

- **STEP 2:** The reseller and electronic submitters will determine the method of data transmission.
- **STEP 3:** The reseller will coordinate with AT&T in order to establish a new connection.
- **STEP 4:** Once a new connection is established, the reseller will notify the COBC of the connectivity completion and request approval. The COBC will notify GHI network systems of an approval notification.
- **STEP 5:** GHI network systems will define network NDM or FTP definitions, as well as requesting an internal change control meeting. This process takes approximately a week.
- **STEP 6:** GHI will coordinate with our technical, applications, and security groups for filenames, authorizations, UserIDs, Passwords, and testing of data exchanges.